# **HOFFMANN - VON - FALLERSLEBEN - SCHULZENTRUM**

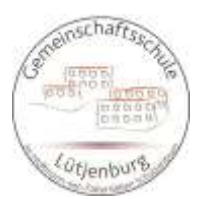

# **Gemeinschaftsschule des Kreises Plön in Lütjenburg**

## **Konzept IServ-Schulung zur Einbindung der vorhandenen IServ-Module seit 2020/2021**

Ergänzendes Curriculum zum **Medienkonzept** (genehmigt am 02.10.2020), insbesondere von Punkt 5.3. bis 6.3. ("Kommunikation und digitales Arbeiten" bis "Einsatz im Unterricht")

## **1. Ziele**

Seit der Schulschließungen und dadurch folgenden Distanz- und Wechselunterricht haben alle Beteiligten der Schulgemeinschaft Gemeinschaftsschule Lütjenburg umfassende Kompetenzen im digitalen Lernen erworben, welche weiterhin den Unterricht prägen. Um den vorhandenen Fortschritt systematisch weiter zu festigen, bieten wir seit dem Schuljahr 2020/2021 einen stetig angepassten Fortbildungsunterricht für unsere Schüler und Schülerinnen an. Somit können wir erfolgreich auf eventuellen Distanzunterricht (z.B. auch bei Krankheit einzelner Beteiligter) reagieren, digitales Lernen als normale Arbeitsform etablieren und gleichzeitig früh auf zunehmend digitale Elemente der Berufswelt vorbereiten.

#### **2. Konkretisierung**

Die Jahrgangs-Schulungen sollen vorzugsweise vor den Herbstferien stattfinden. Die Schüler und Schülerinnen arbeiten mit ihren Klassenlehrkräften und können intensiv in Doppelstunden die jeweiligen Bausteine kennen lernen, erproben oder gleich im Fachunterricht umsetzen. Die Arbeit ist sowohl im Computerraum als auch an eigenen Endgeräten möglich. Der Fokus im Bereich Office liegt auf den IServ-Modulen, damit chancengleich gearbeitet werden kann. Andere Programme können zusätzlich genutzt werden.

## **3. Schwerpunkte der Jahrgänge: Bausteine und Tools**

Die Jahrgänge 5 und 6 lernen vor allem Module der Kommunikation kennen: Emails, Aufgaben und die damit verbundene Arbeit mit Dateien.

In den Jahrgängen 7 und 8 werden schwerpunktmäßig die Office-Funktionen von IServ vorgestellt und genutzt.

Die Abschlussjahrgänge 9 und 10 arbeiten an Modulen, die selbstverständlich im regulären Unterricht Einsatz finden sollen, die aber auch konkret für Präsentationen zu nutzen sind: in 9 betrifft dies die Projektprüfung, in 10 die Vorstellung in der Berufswelt.

## **4. Dokumentation**

Eine Übersicht über die vornehmlich genutzten Module kann jederzeit auf der Homepage eingesehen werden. (Siehe Nr. 5)

Zusätzlich sind diese Module in einem detaillierten Fahrplan aufgearbeitet worden:

- Einzelne Funktionen werden vorgestellt.
- Die Einrichtung wird schrittweise erklärt.
- Beispielaufgaben liegen vor.
- Anregungen und Unterrichtsideen zur Nutzung werden gegeben.

Es obliegt der Lehrkraft, diese Übersicht für sich zu nutzen oder sie der Klasse zur Verfügung zu stellen. Sie dient allgemein als Nachschlagewerk.

Die Schüler und Schülerinnen erhalten nach Abschluss der Schulung eine wertschätzende Urkunde. Diese unterstreicht die Bedeutung und ist als Methode den jüngeren Kindern vertraut. Möglich ist auch die Ausgabe zu den Zeugnissen.

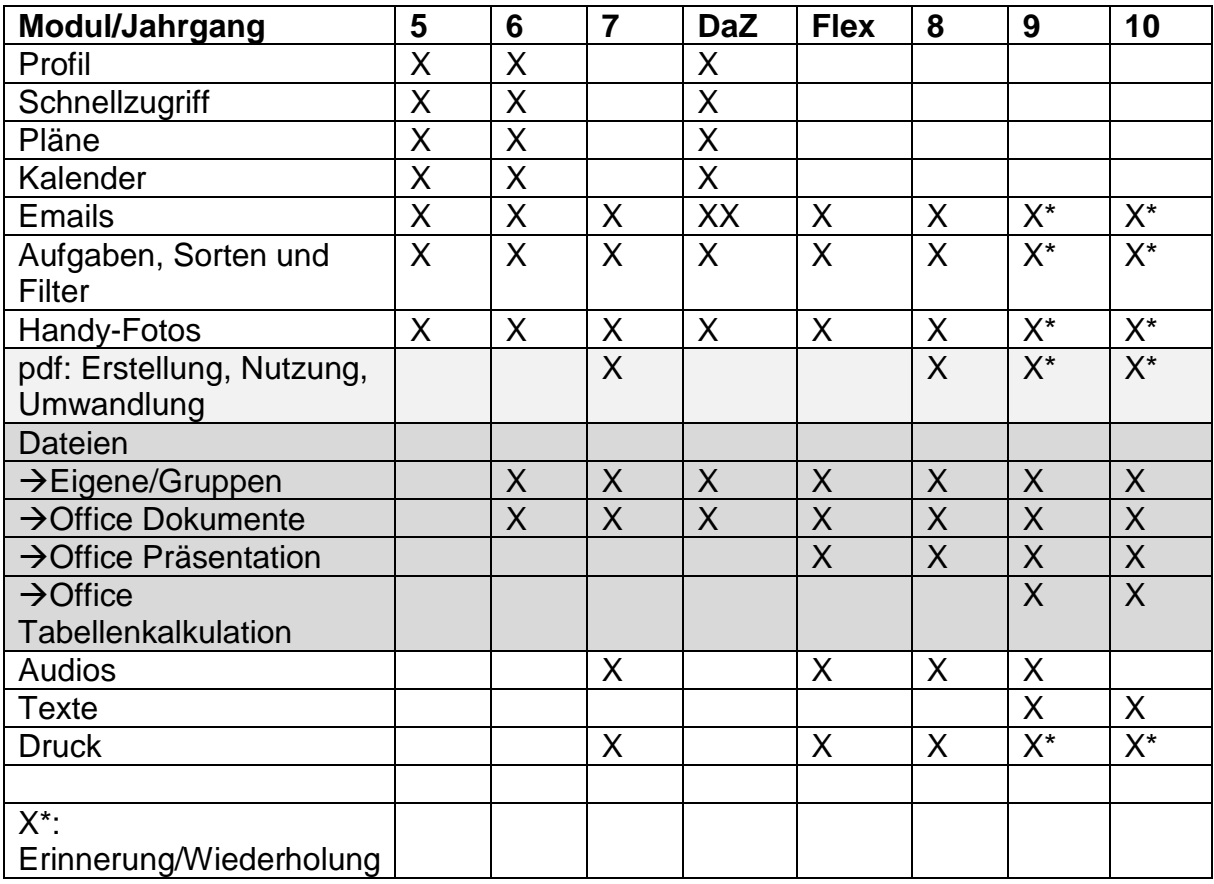

#### **5. Tabellarisches Curriculum der IServ-Schulungen 5 bis 10**

Schnellumfragen und Videokonferenz sind Module nach Bedarf.

#### **6. Ausblick/Evaluation**

Die Planung und Anpassungen der Jahrgangsschulungen erfolgen fortlaufend. So ist die Einbettung von 10-Fingerschreiben nicht nur im WPU-Bereich sinnvoll sondern in Teilen auch im Rahmen von Textverarbeitung im Fach Deutsch in den Jahrgängen 5/6 zu überlegen. Die Fachschaften begrüßen jegliche Rückmeldung und Ideen zur Einbettung. Ansprechpartner sind momentan die Kolleginnen Frau Rönnau und Matthiesen.

#### **7. Anhang:**

- Urkunden für Schülerhand (Beispiel Jahrgang 5 und 6)
- Übersicht der Bausteine (Module "Profil und Schnellzugriff" beispielhaft)

August 2023, Rönnau/Matthiesen

Anhang:

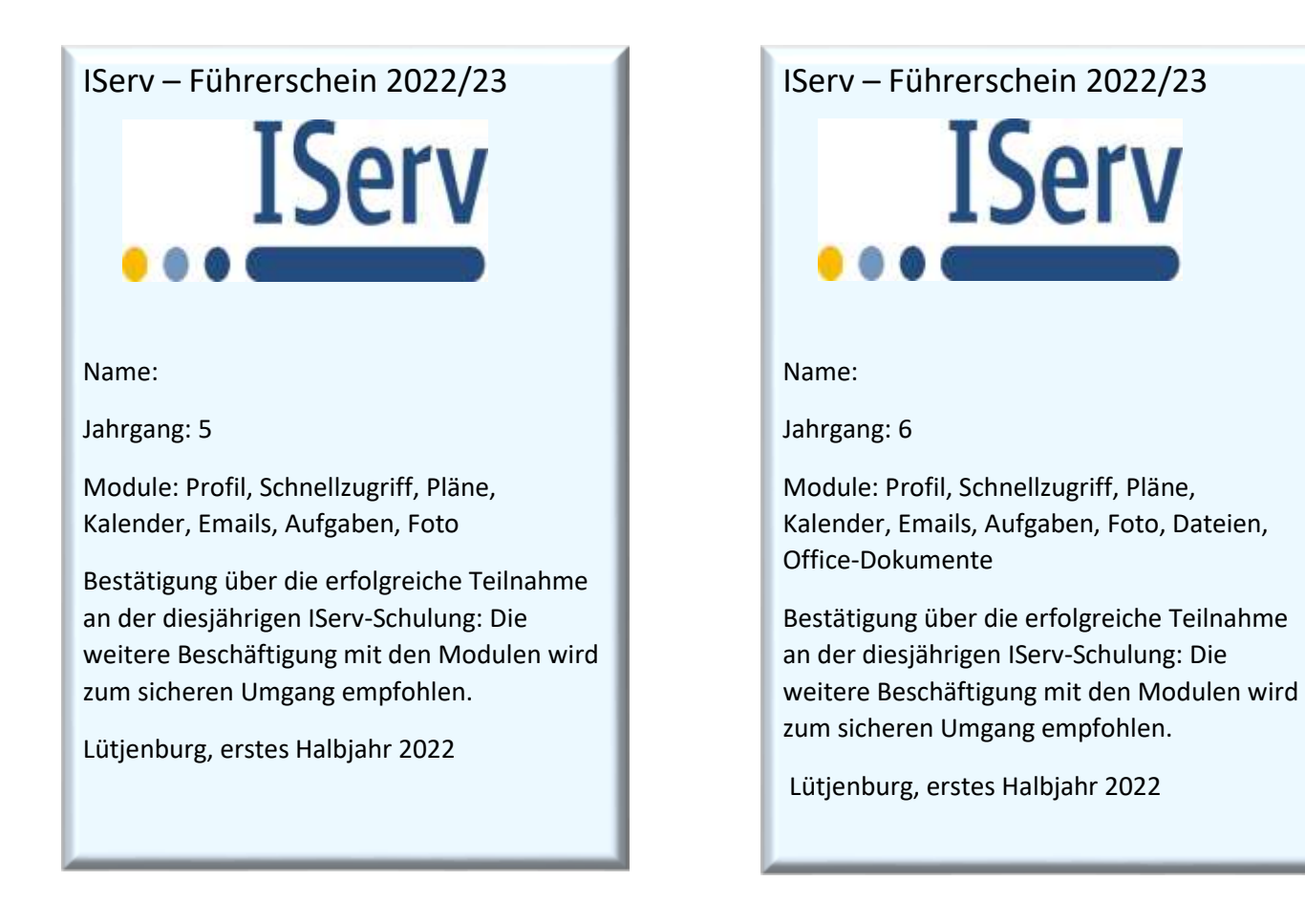

# **Erste Doppelstunde: Profil, Schnellzugriff, Pläne, Emails**

## **Profil:**

- a) Anleitung:
- Links im Menu ganz oben steht dein **Name**, anklicken und auf **Profil**
- Oben in der Mitte stehen jetzt verschiedene Reiter, bei denen man Einstellungen ändern kann:
- **Benachrichtigungen:** hier nochmal etwas weiter unten rechts auf ein blaues Zahnrad mit Einstellungen klicken, nun kann man für Rechner (Browser) und App (wenn man sie hat: unten) einstellen, ob man bei Aufgaben, Mails, Messenger-Nachrichten usw. eine Benachrichtigung bekommen möchte
- **Gruppen:** in welchen man ist und wer noch darin ist
- **Persönliche Daten**: man kann z.B. ein **Foto** hochladen, das die anderen bei IServ dann sehen
- **Passwort**: Passwort ändern (gerne in 5 nur zu Hause mit Eltern)
- b) Aufgabenvorschlag (in Klasse 5 evtl. lieber in den heimischen Bereich legen, zusammen mit Eltern entscheiden lassen, ob man es will und dann dort hochladen lassen)
- Lade ein Profilfoto hoch. Dies muss vorher auf dem PC/Handy oder bei IServ abgespeichert sein.

# **Schnellzugriff**:

- a) Anleitung:
- Links im Menu unten stehen versteckt unter **Alle Module** alle Module (Email, Kalender, Aufgaben usw.), die es gibt (Pfeil rechts anklicken zum Anzeigen)
- Links im Menu oben stehen die Module schnell sichtbar, die im **Schnellzugriff** gespeichert sind
- Wenn dir wichtige Module fehlen oder du unwichtige siehst, richte ihn selbst ein:
	- o Rechts neben Schnellzugriff auf den **Stift** klicken
		- o Unwichtige Module **löschen**: klicke auf den **roten Kreis** daneben
		- o Wichtige Module **hinzufügen**: klicke weiter unten auf den **weißen Stern**, er wird blau
		- o Module **sortieren**: klicke auf die **drei Striche** vor dem Modul und schiebe es
		- o Oben neben Schnellzugriff auf **Fertig** klicken
- b) Aufgabenvorschlag:
- Richte deinen Schnellzugriff ein. Tipps: Häufig braucht man Email, Messenger, Aufgaben, Dateien, Pläne, Videokonferenzen und Drucken.